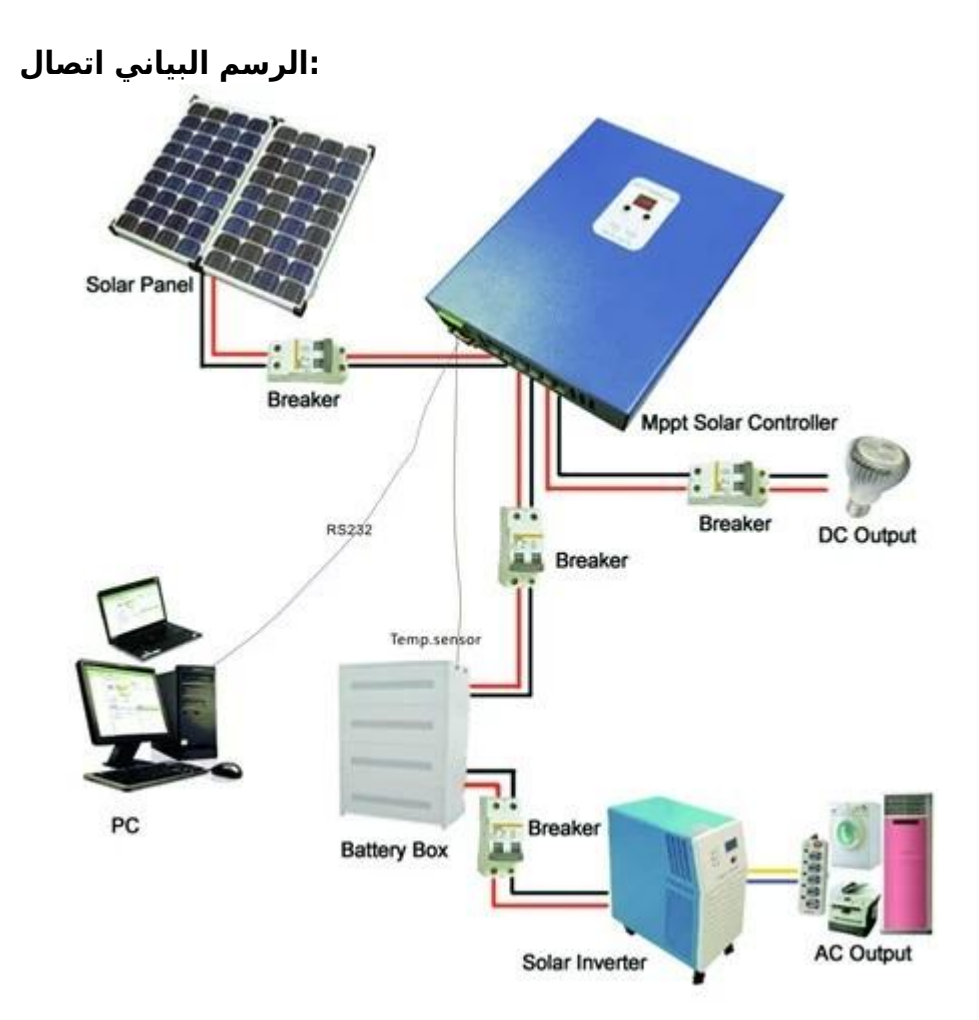

## **:الميزات**

- .التقليدية PWM طريقة الشحن، وكفاءة الذروة يصل إلى 99٪، وتوفير 30٪ الألواح الشمسية ~ 60٪ من تحكم 1. MPPT
- .بطارية نظام التعرف التلقائي، يمكن للمستخدمين استخدامها في نظام مختلف مريح V48 / V24 / V12DC 2.
- .V100DC مساهمة الجهد حتى PV أقصى 3.
- .تهمة الجهد المستمر، تهمة العائمة، ويمكن حماية البطاريات أيضا ،(MPPT (ثلاث مراحل تهمة: تهمة سريع 4.
- .الجهد (الطاقة الشمسية) وضع التحكم PVثلاث خيار التفريغ: على وضع وتشغيل الوضع و 5.
- يمكن للمستخدمين اختيار 4 أنواع من البطاريات القياسية الشائعة (حمض الرصاص المختومة، منفس، جل، البلى). أنواع أخرى من 6. .البطاريات يمكن تعريفها من قبل المستخدمين
- مساهمة PV ،أنبوب الرقمية يمكن عرض الجهد البطارية والشحن الحالية. البرنامج يمكن عرض المعلمات مختلفة مثل رقم الطراز 7. .الجهد ونوع البطارية، والجهد البطارية، والشحن الحالية، القوة الشحن، حالة صالحة للعمل
- .الاتصالات، يمكننا أن نقدم بروتوكول الاتصال أيضا، انها مريحة لإدارة التكامل المستخدم 232RS 8.
- .وحدة تحكم يمكن يتوازى ما لا نهاية 9.
- .يمكن أن تساعد العملاء علي الموافقة غيرها من الشهادات approved.We وبنفايات الشهادات هم L0. CE
- .الضمان .11 2 سنوات؛ 3 ~ 10 سنوات امتدت الخدمات التقنية

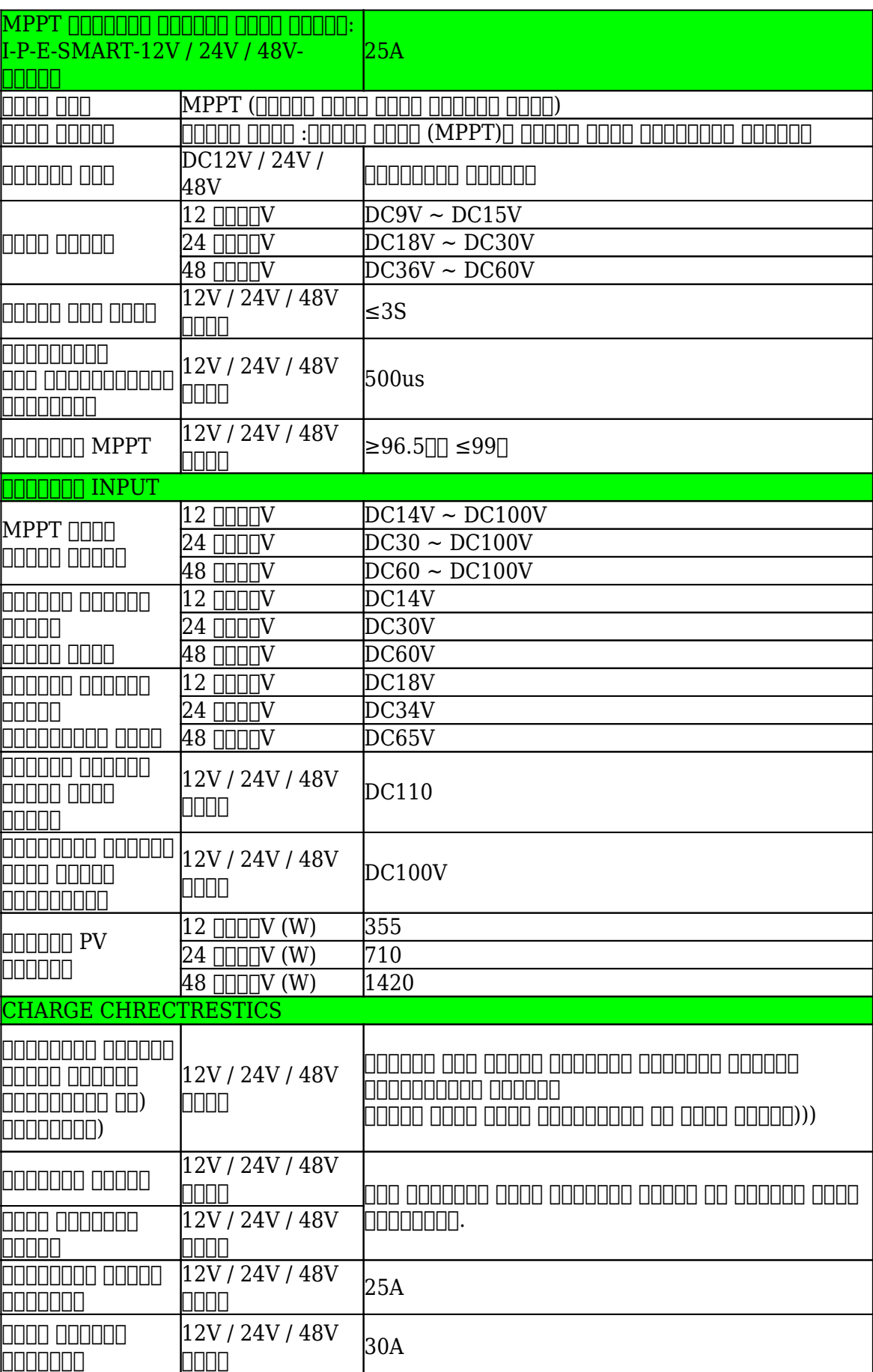

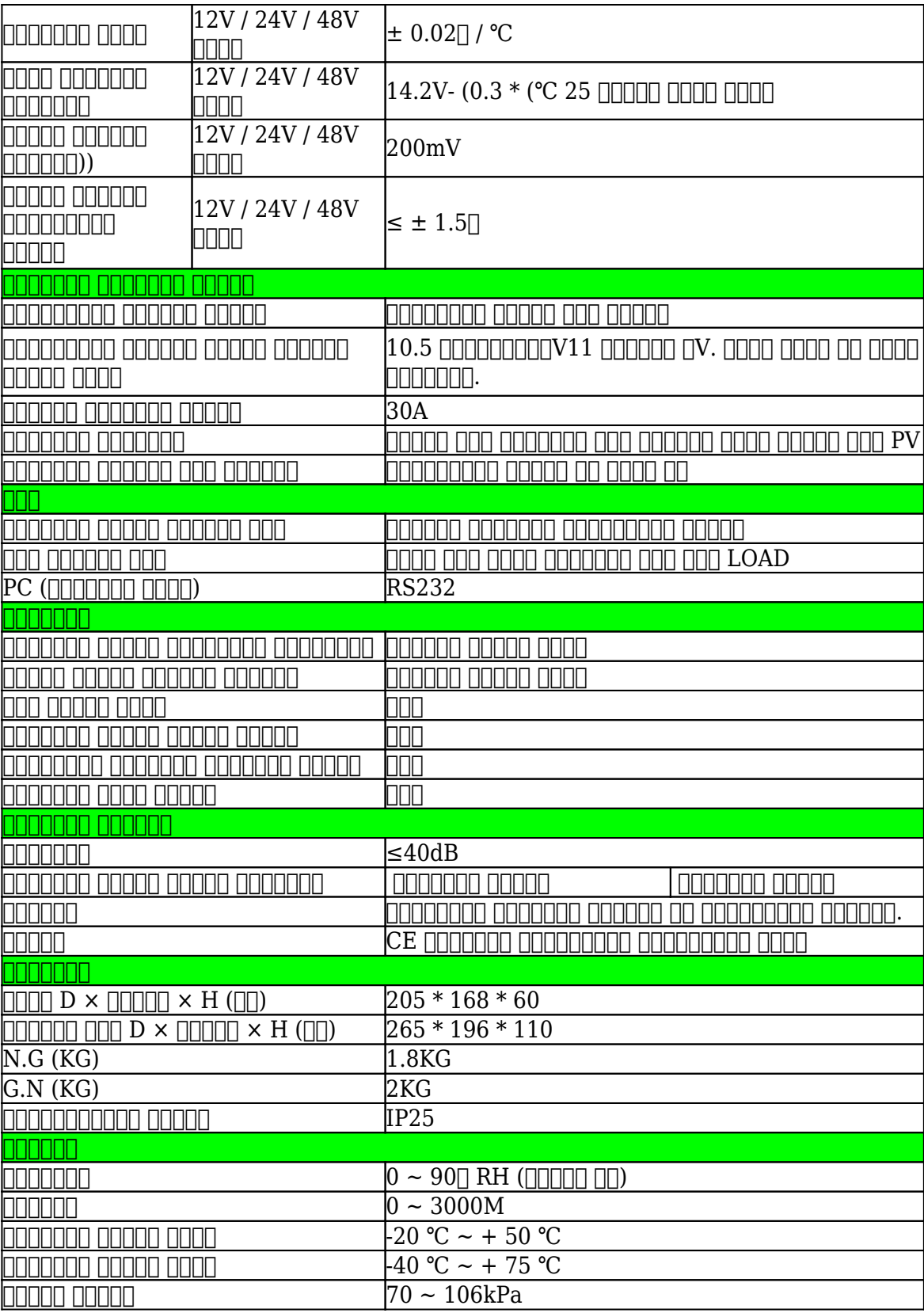

:ملاحظات

- المواصفات هي للاشارة فقط. قابلة للتغيير دون إشعار مسبق 1.
- .أيضا يمكن تخصيص لك V96 / V72 / Vنحن نقدم تصنيع المعدات الأصلية وأوديإم الخدمة. نموذج 36 2.

## **حزمة المنتجات**

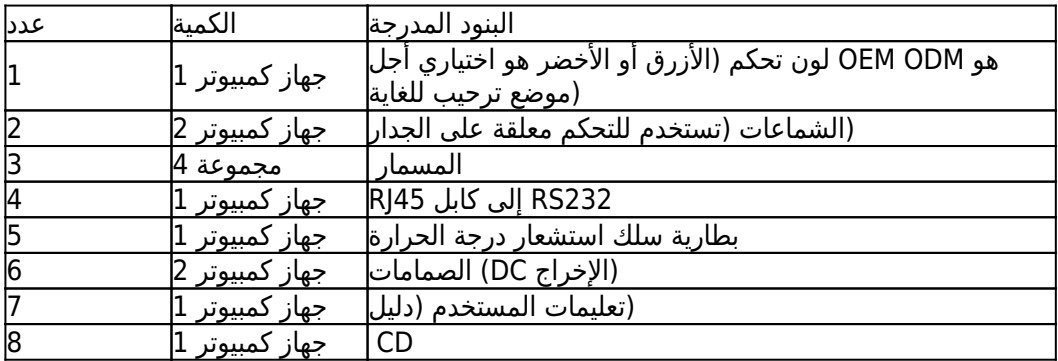

العلوي تحكم واختبار البرمجيات PC برنامج

PC العلوي البرمجيات واختبار البرمجيات يمكن عرض المعلومات. يمكن للمستخدمين تعيين المعلمات عن طريق برنامج PC تحكم 1. .العلوي

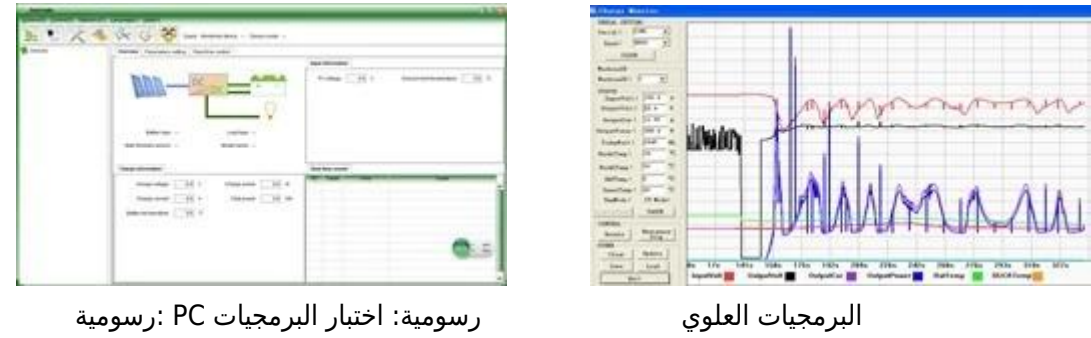

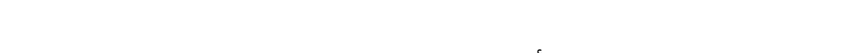

تهمة العمل الجهد، الخ تهمة يمكن ،PV وحدة تحكم بالطاقة الشمسية أول عرض الصورة الحالة (الشحن والتفريغ)، والجهد 1.1 .تحميل طريقة مراقبة الانتاج-DC ،للمستخدمين الحالي اختيار نوع من البطاريات

المستخدم لديه منصة تطوير البرمجيات، وإذا لزم PC (.نحن نقدم برامج الكمبيوتر العلوي. اختبار البرمجيات ليس بما في ذلك 1.2 (الأمر، يرجى التقدم بطلب للحصول عليه

.عرض المعلومات وإعداد المعلمة 2.

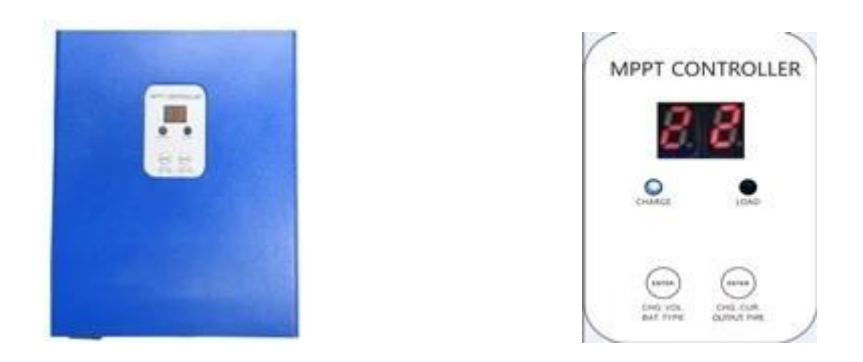

## الرقمة 2.1 ونورون ونبسبة ونبسبة ونبسبة ونبسبة ونبسبة ونبسبة ونبسبة ونبسبة ونبسب، ونبسبانا نباسبان بالبانيات للإنسان بالرائس بالانبسان للإنسبان للإنسبان للإنسبان للانسبان للانسبان للانسبان  $2.2$   $\Box$

تظهر 2 بطارية الرقمية الجهد (إذا كان يتم شحن، ثم يظهر 2 الرقمية تهمة الجهد)، على سبيل المثال، 1ENTER غادر الصحافة زر 1ENTER ونبسب؛: 2.1 1ENTER الرجاء انظر الشكل 2.1؛ اضغط 13،shows فإنه ،Vوالجهد البطارية أو تهمة الجهد 13.5 .أطول قليلا، ويمكن للمستخدمين تعيين أنواع البطاريات

تظهر 2 بطارية الرقمية الحالية (إذا لم يتم شحن، بعد ذلك عرض ،00 وإذا كانت تهمة 2ENTER زر: الصحافة الحق 2ENTER 2.2 مراقبة DC زر فترة أطول قليلاً، يمكن تعيين ENTER2 ثم أنه يظهر 22، الرجاء انظر الشكل 2.2). الصحافة ،Aالحالي هو 22.5 (وضع التحكم في الجهد PV ،حمولة (على الوضع، وضع إيقاف التشغيل

.يرجى الاطلاع على مزيد من التفاصيل في دليل المستخدم

## **معايير مفصلة أخرى**

 يرجى الاطلاع على الخطوط العريضة لتصميم والوثائق التقنية، أدلة المستخدم الخ .في 5 مايو عام 2014 THجعلت البحث والتطوير قسم النسخة 2